# **Honeywell**

## **Hyperion 1300g**

Linear Scanner

## **Quick Start Guide**

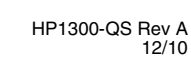

Aller à www.honeywellaidc.com pour le français. Vai a www.honeywellaidc.com per l'italiano. Gehe zu www.honeywellaidc.com für Deutsch. Ir a www.honeywellaidc.com para español. Para Português, acesse www.honeywellaidc.com.br. Перейти на русскоязычный сайт www.honeywellaidc.com. 日本語 : www.honeywellaidc.com をご覧ください。 如要到中国 www.honeywellaidc.com(简体)。 한글 www.honeywellaidc.com 로 이동합니다 .

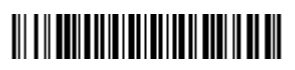

Note: Refer to your user's guide for information about cleaning your device.

## **Getting Started**

Turn off the computer's power before connecting the scanner, then power up the computer once the scanner is fully connected.

Scan the **Program Keyboard Country** bar code below, then scan the numeric bar code(s) from the end of this document, then the **Save** bar code to program the keyboard for your country. As a general rule, the following characters are not supported by the scanner for countries other than the United States: @ | \$ # { } [ ] = / ' \ < > ~.

**Power Supply Assembly (if included)**

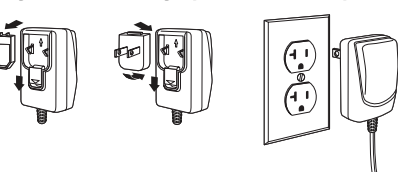

## **Connecting the Scanner**

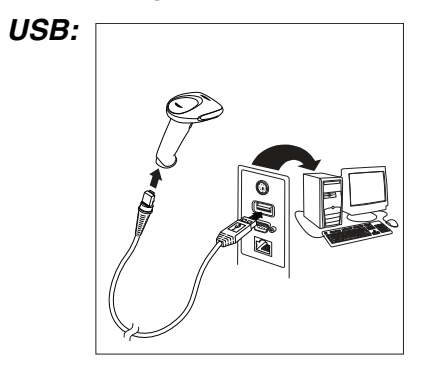

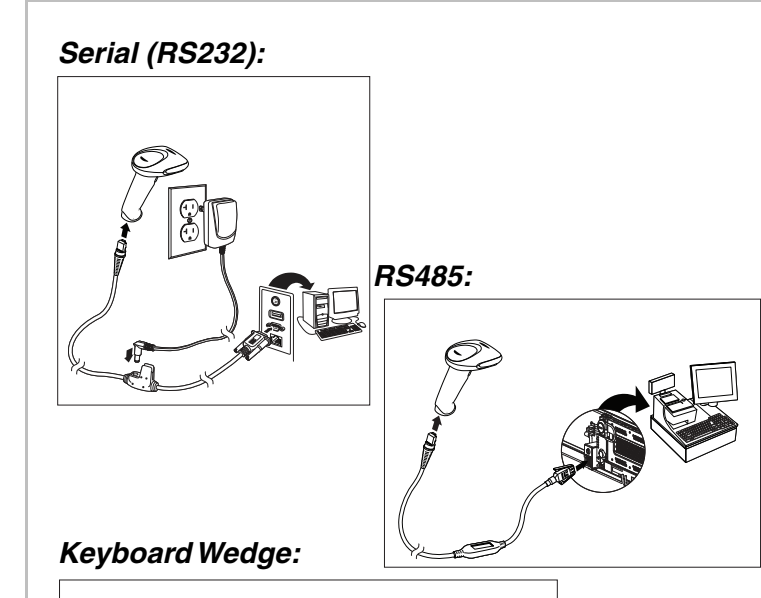

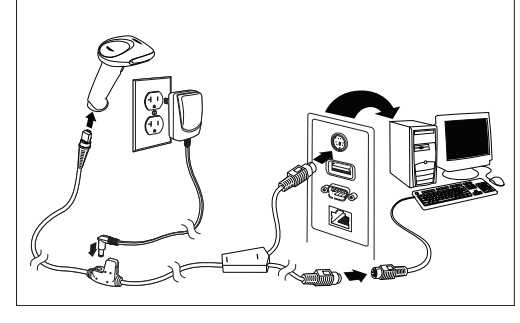

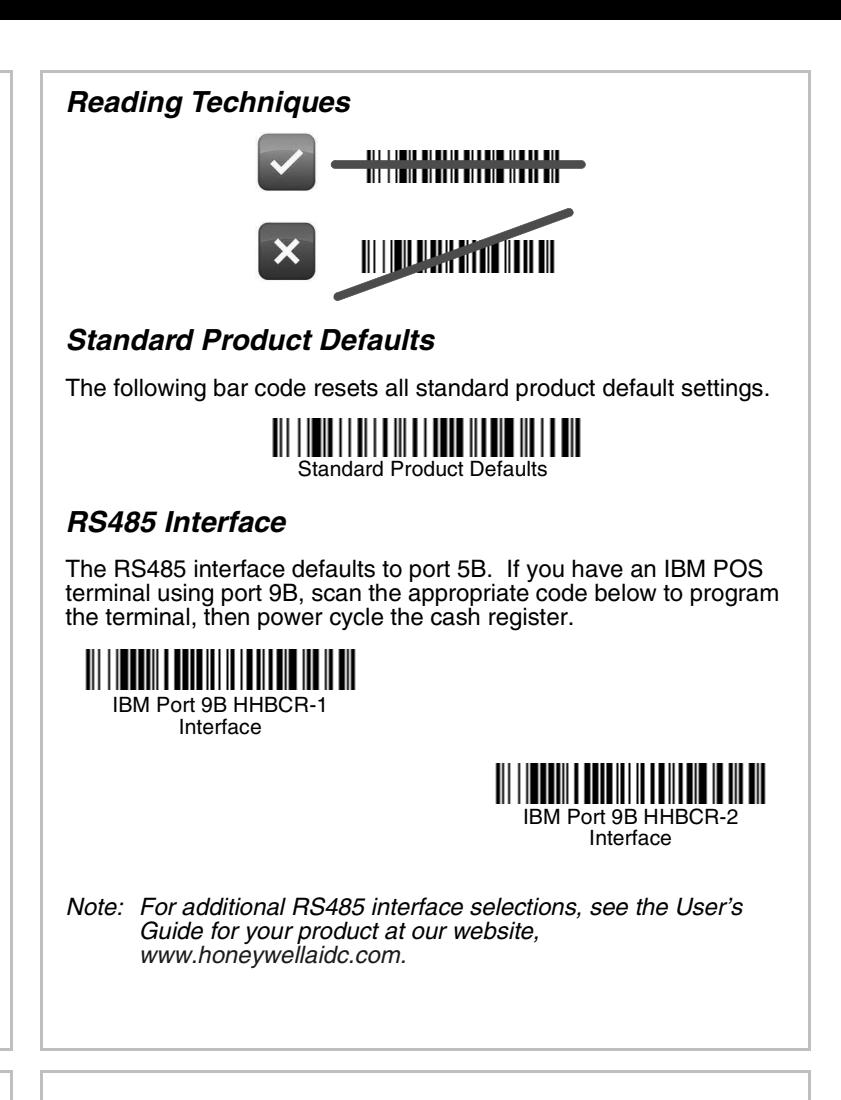

This sets the time period before the scanner can read the same bar code a second time. Setting a reread delay protects against accidental rereads of the same bar code.

## **Keyboard Country**

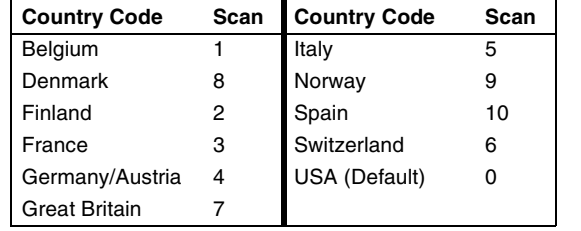

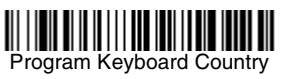

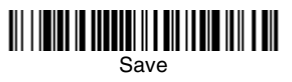

## **Trigger**

The following bar codes will allow you to use the reader in Manual<br>Trigger mode (need to press the trigger to read), Automatic Trigger<br>mode (the beam is always on), or Presentation mode (the reader is<br>activated when it "se

### **Reread Delay**

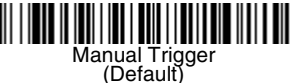

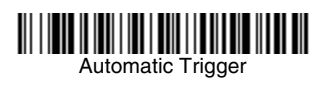

#### Presentation Mode

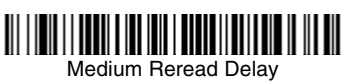

## **Suffix**

If you want a carriage return after the bar code, scan the **Add CR Suffix bar code**. To add a tab after the bar code, scan the **Add Tab Suffix** bar code. Otherwise, scan the **Remove Suffix** bar code to remove the suffixes.

## **Add Code ID Prefix to all Symbologies**

Scan the following bar code if you wish to add a Code ID prefix to all symbologies at once.

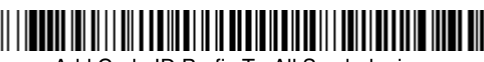

Note: For a complete list of Code IDs, see the User's Guide for your product at our website, www.honeywellaidc.com.

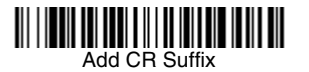

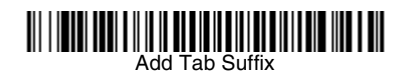

# Remove Suffix

Add Code ID Prefix To All Symbologies (Temporary)

## **Data Format Editor Instructions**

The following are abbreviated instructions for entering a data format. For complete instructions refer to your User's Guide, available at our website, www.honeywellaidc.com.

- 1. Scan the **Enter Data Format** symbol.
- 2. Primary/Alternate Format: scan **0** for Primary Format
- 3. Terminal Type: scan **099** for any terminal type
- 4. Code I.D.: scan **99** for any bar code type
- 5. Length: scan **9999** for any length bar code.
- 6. Editor commands: use the Programming Chart that follows.
- 7. Scan **Save** to save your entries.

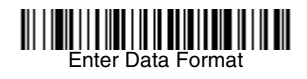

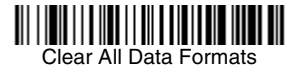

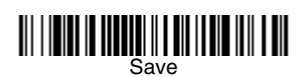

**Programming Chart**

0

2

## 1

4

<u> 111 | 111 | 111 | 111 | 111 | 11</u>

3

5

 $\|\|\|\|\|\|\|$ 

A

C

D

E

F

8

Save

**EZConfig**

To access additional features for the scanner use EZConfig, an online configuration software tool, available from our website at www.honeywellaidc.com.

## **Technical Assistance**

Contact information for technical support, product service, and repair can be found at www.honeywellaidc.com.

### **Limited Warranty**

Refer to www.honeywellaidc.com/warranty\_information for your product's warranty information.

#### **User Documentation**

For localized versions of this document, and to download the User's Guide, go to www.honeywellaidc.com.

### **Disclaimer**

 $\begin{aligned} \begin{aligned} \left\| \left\| \left[ \left\| \left[ \begin{array}{c} \mathbf{B} \\ \mathbf{B} \end{array} \right] \right| \mathbf{B} \right] \right\| \mathbf{B} \end{aligned} \begin{aligned} \end{aligned} \begin{aligned} \left\| \left\| \left[ \left\| \left[ \begin{array}{c} \mathbf{B} \\ \mathbf{B} \end{array} \right] \right| \mathbf{B} \right] \mathbf{B} \end{aligned} \right. \end{aligned}$ 

<u>99 | 199 | 199 | 199 | 199 | 199 | 199 | 199 | 199 | 199 | 199 | 199 | 199 | 199 | 199 | 199 | 199 | 199 | 1</u>

Honeywell International Inc. ("HII") reserves the right to make changes in specifications and other information contained in this document without prior notice, and the reader should in all cases consult HII to determine whether any such changes have been made. The information in this publication does not represent a commitment on the part of HII.

HII shall not be liable for technical or editorial errors or omissions contained herein; nor for incidental or consequential damages resulting from the furnishing, performance, or use of this material.

This document contains proprietary information that is protected by copyright. All rights are reserved. No part of this document may be photocopied, reproduced, or translated into another language without the prior written consent of HII.

2010 Honeywell International Inc. All rights reserved.

Web Address: www.honeywellaidc.com

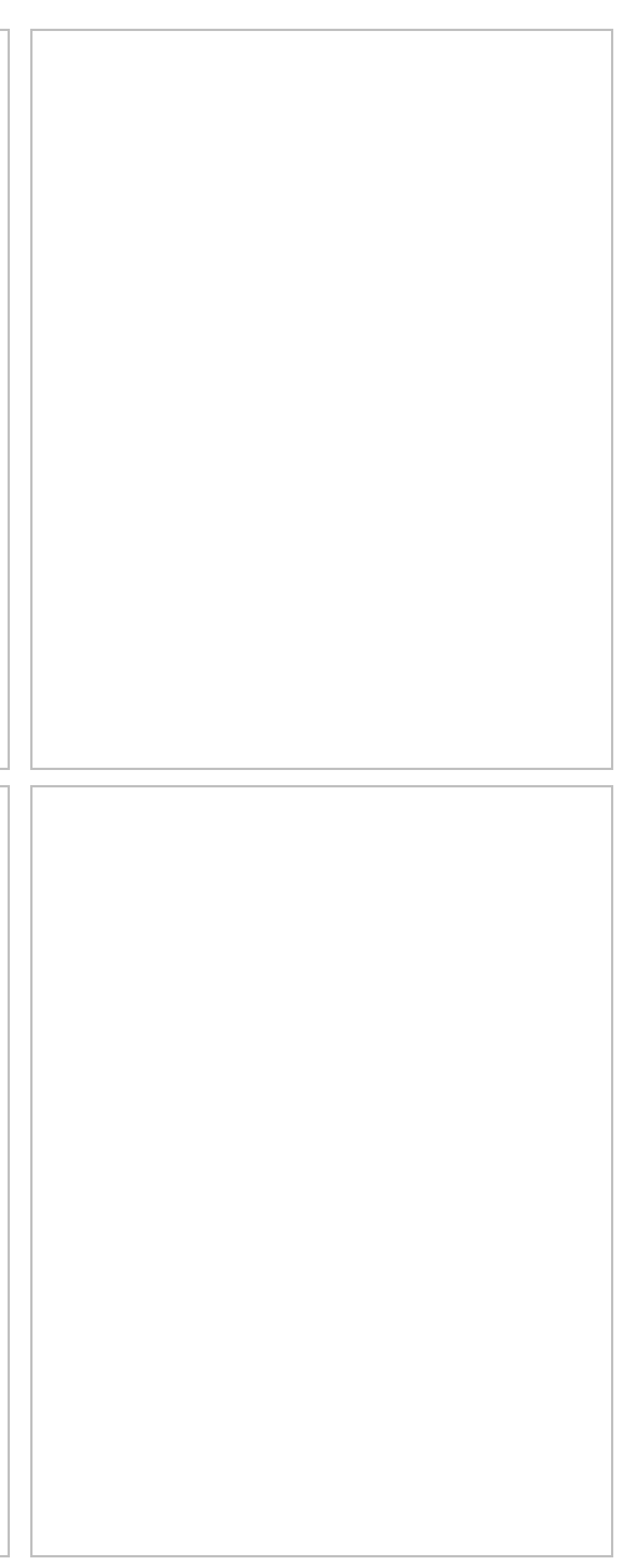